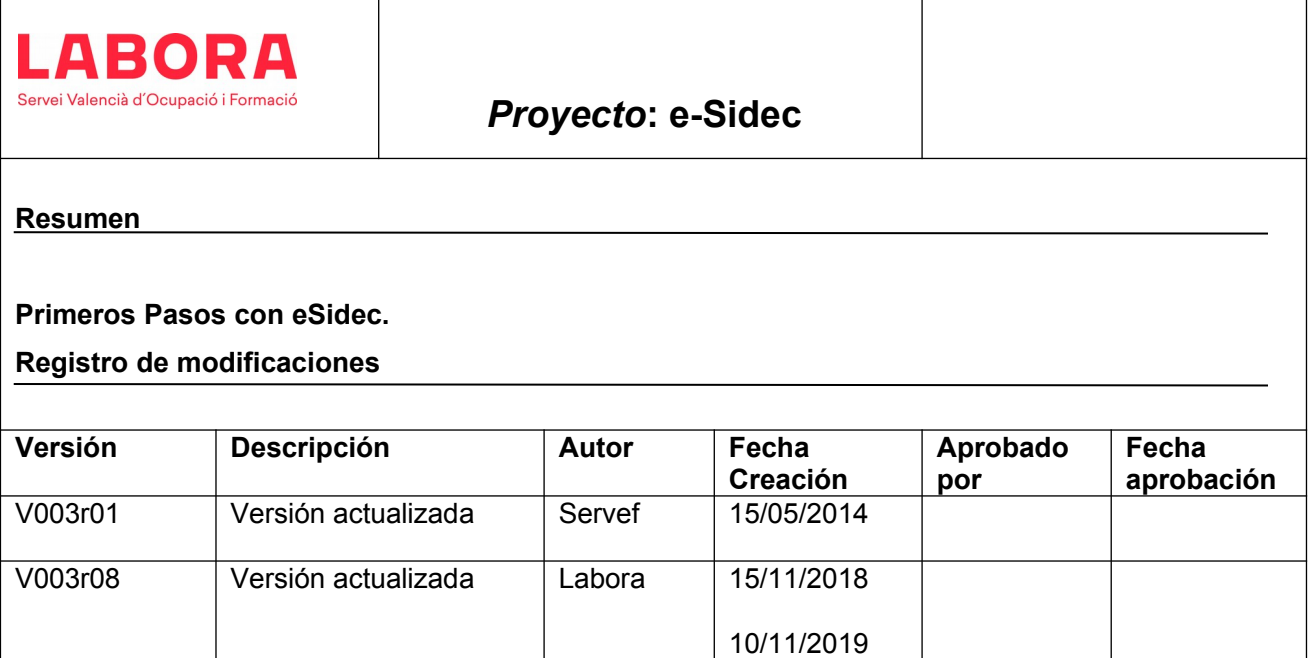

# **Contenido**

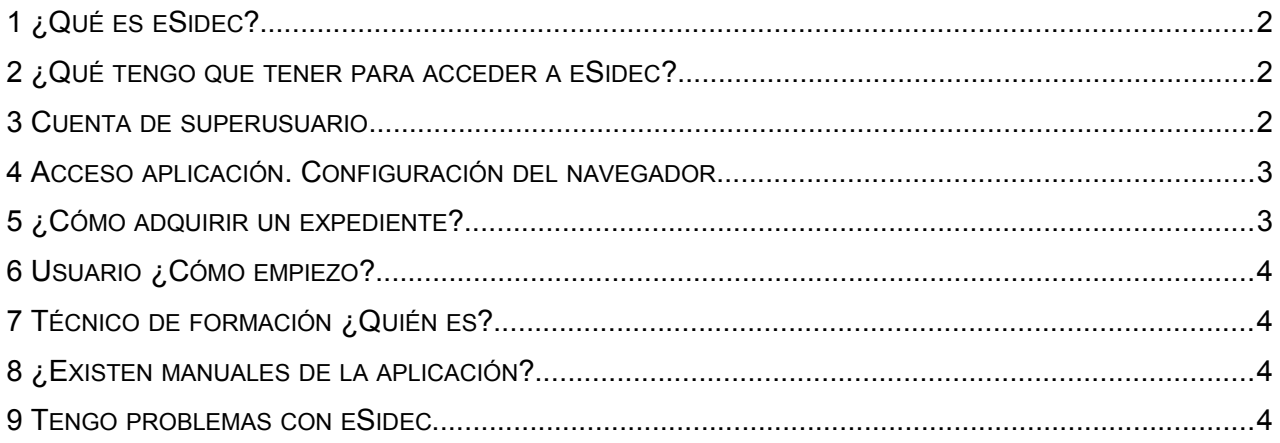

## <span id="page-1-0"></span>**1 ¿Qué es eSidec?**

eSidec es una aplicación web, actualizable periódicamente de forma automática, y accesible desde el portal de Labora. La aplicación eSidec facilita a las entidades beneficiarias de subvenciones del Servicio Valenciano de Empleo y Formación la presentación de la documentación justificativa de las ayudas, así como de los datos de las acciones formativas, proporcionando una plataforma para poder gestionar los distintos expedientes de una entidad.

### <span id="page-1-2"></span>**2 ¿Qué tengo que tener para acceder a eSidec?**

Los requisitos mínimos de acceso a la aplicación son:

- Poseer un certificado digital:

- Certificado de Ciudadano en Soporte Software acreditado por la ACCV
- DNI electrónico
- Cuenta de superusuario asociada a la entidad colaboradora con la que se quiere trabajar.

- Equipo informático con conexión a internet.

\*Recomendación Internet Explorer

#### <span id="page-1-1"></span>**3 Cuenta de superusuario.**

El superusuario es el encargado de adquirir los expedientes y de dar permisos al resto de personas de la entidad que deben acceder a eSidec, usuarios que deben contar con el Certificado de Ciudadano en Soporte Software acreditado por la ACCV o DNI electrónico.

La cuenta de superusuario se podrá solicitar mediante la cumplimentación de un formulario situado el apartado Enlaces de interés en la web de eSidec. Una vez cumplimentado dicho formulario, se deberá remitir telemáticamente utilizando el trámite de "Aportación de documentación a un expediente abierto del Servicio Valenciano de Empleo y Formación" a cualquiera de los expedientes que tiene la entidad.

-Web: <http://www.labora.gva.es/esidec/enllacos-d-interes>

-Trámite: [http://www.gva.es/es/inicio/procedimientos?id\\_proc=18744&version=amp](http://www.gva.es/es/inicio/procedimientos?id_proc=18744&version=amp)

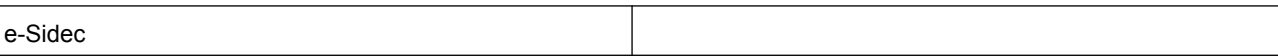

#### <span id="page-2-2"></span>**4 Acceso aplicación. Configuración del navegador.**

Acceso a eSidec: http://www.labora.gva.es/esidec/que-es-esidec https://www.ocupacio.gva.es:7018/internet\_comuns/comuns/fclient/eSidec/Main.jsp

Si se accede a través del navegador Internet Explorer, se deberán seguir los siguientes pasos desde el menú HERRAMIENTAS > OPCIONES DE INTERNET > OPCIONES AVANZADAS > Usar SSL 3.0 activado.

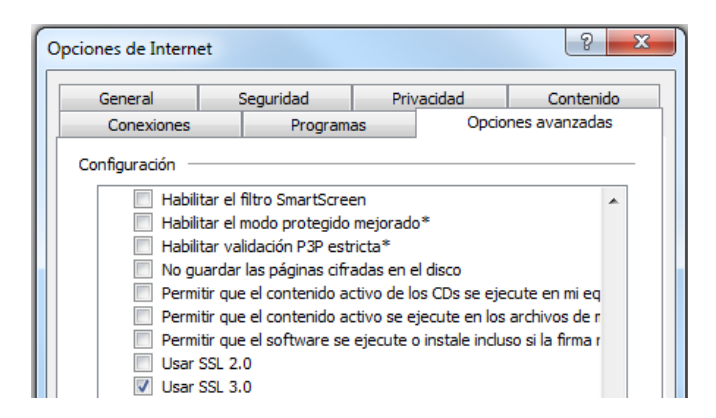

Si se accede a través del navegador Mozilla Firefox, no se requiere configuración adicional.

#### <span id="page-2-1"></span>**5 ¿Cómo adquirir un expediente?**

Para trabajar con un expediente en la aplicación, previamente hay que adquirirlo. A esta opción, únicamente tienen acceso el superusuario de la entidad.

Deberá acceder a la CONFIGURACIÓN DE ENTIDAD > ADQUIRIR EXPEDIENTES.

Seleccionar el expediente y ADQUIRIR.

#### <span id="page-2-0"></span>**6 Usuario ¿Cómo empiezo?**

Las personas usuarias que acceden a la aplicación para gestionar sus expedientes, deberán seleccionar la Entidad Colaboradora en la barra de trabajo y por último elegir el subsistema donde se encuentre el expediente a trabajar e introducir los datos correspondientes.

### <span id="page-3-2"></span>**7 Técnico de formación ¿Quién es?**

El técnico de formación actuará como interlocutor entre la entidad y la administración, es la persona que controla, revisa y coteja toda la documentación que cada una de las Entidades Colaboradoras, tras introducir los datos, obtiene desde la aplicación. Los usuarios periódicamente generan informes oficiales en la aplicación eSidec y que deben remitir temáticamente.

#### <span id="page-3-1"></span>**8 ¿Existen manuales de la aplicación?**

Sí, existen manuales de ayuda al uso de eSidec. Estos manuales se encuentran dentro del apartado MANUALES Y DOCUMENTOS la página web de eSidec. Los manuales están distribuidos por subsistemas para que le resulte más cómodo encontrar la ayuda que busca.

Los manuales se pueden encontrar en versión pdf, para su impresión o visualización, y en algunas ocasiones, en formato vídeo, y en formato vídeo interactivo, donde puede interactuar para conocer la aplicación eSidec.

También existen, dentro del mismo apartado, para cada programa formativo y año, Guías para las Entidades, su finalidad es facilitar la información necesaria respecto del procedimiento que debe seguirse y la documentación que hay que remitir durante el desarrollo de la acción formativa.

<http://www.labora.gva.es/esidec/manuals-i-documents>

#### <span id="page-3-0"></span>**9 Tengo problemas con eSidec**

eSidec dispone de un soporte, con el que puede contactar en el teléfono 963866101 con el siguiente horario: lunes, martes y miércoles de 8:00 a 17:00, jueves de 8:00 a 20:00, viernes de 8:00 a 16:00.

También a través del formulario de incidencias del sistema, al que puede acceder mediante el subsistema SOPORTE ubicado en la propia aplicación eSidec o través de la página web de eSidec apartado CONTACTO PARA INCIDENCIAS INFORMÁTICAS.

[https://www.ocupacio.gva.es:7018/internet\\_comuns/comuns/jclient/sformssistemaexplotacion30/](https://www.ocupacio.gva.es:7018/internet_comuns/comuns/jclient/sformssistemaexplotacion30/ObtenerXML.do?formulario=8905&idioma=cas) [ObtenerXML.do?formulario=8905&idioma=cas](https://www.ocupacio.gva.es:7018/internet_comuns/comuns/jclient/sformssistemaexplotacion30/ObtenerXML.do?formulario=8905&idioma=cas)